# MD-102<sup>Q&As</sup>

Endpoint Administrator

### Pass Microsoft MD-102 Exam with 100% Guarantee

Free Download Real Questions & Answers **PDF** and **VCE** file from:

https://www.leads4pass.com/md-102.html

100% Passing Guarantee 100% Money Back Assurance

Following Questions and Answers are all new published by Microsoft Official Exam Center

Instant Download After Purchase

100% Money Back Guarantee

😳 365 Days Free Update

Leads4Pass

800,000+ Satisfied Customers

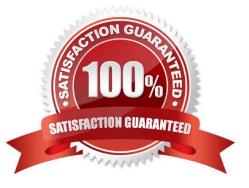

#### **QUESTION 1**

You have a Microsoft 365 subscription that uses Microsoft Intune Suite.

You use Microsoft Intune to deploy and manage Windows devices.

You have 100 devices from users that left your company.

You need to repurpose the devices for new users by removing all the data and applications installed by the previous users. The solution must minimize administrative effort.

What should you do?

A. Deploy a new configuration profile to the devices.

B. Perform a Windows Autopilot reset on the devices.

- C. Perform an in-place upgrade on the devices.
- D. Perform a clean installation of Windows 11 on the devices.

#### Correct Answer: B

Windows Autopilot Reset takes the device back to a business-ready state, allowing the next user to sign in and get productive quickly and simply. Specifically, Windows Autopilot Reset:

Removes personal files, apps, and settings.

Reapplies a device\\'s original settings.

Sets the region, language, and keyboard to the original values.

Maintains the device\\'s identity connection to Azure AD.

Maintains the device\\'s management connection to Intune.

The Windows Autopilot Reset process automatically keeps information from the existing device:

Wi-Fi connection details.

Provisioning packages previously applied to the device.

A provisioning package present on a USB drive when the reset process is started.

Azure Active Directory device membership and MDM enrollment information.

SCEP certificates.

Windows Autopilot Reset blocks the user from accessing the desktop until this information is restored, including reapplying any provisioning packages. For devices enrolled in an MDM service, Windows Autopilot Reset also blocks until an

MDM sync is completed. When Autopilot reset is used on a device, the device\\'s primary user is removed. The next user who signs in after the reset will be set as the primary user.

Reference:

https://learn.microsoft.com/en-us/mem/autopilot/windows-autopilot-reset

### **QUESTION 2**

#### HOTSPOT

You have a Microsoft 365 tenant that uses Microsoft Intune and contains the devices shown in the following table.

| Name    | Platform   |
|---------|------------|
| Device1 | Windows 10 |
| Device2 | macOS      |

In Microsoft Intune Endpoint security, you need to configure a disk encryption policy for each device.

Which encryption type should you use for each device, and which role-based access control (RBAC) role in Intune should you use to manage the encryption keys? To answer, select the appropriate options in the answer area.

NOTE: Each correct selection is worth one point.

Hot Area:

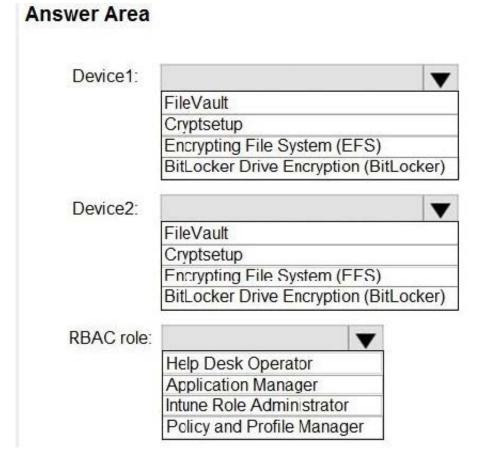

Correct Answer:

| Device1:   |                                       |
|------------|---------------------------------------|
|            | FileVault                             |
|            | Cryptsetup                            |
|            | Encrypting File System (EFS)          |
|            | BitLocker Drive Encryption (BitLocker |
| Device2:   |                                       |
|            | FileVault                             |
|            | Cryptsetup                            |
|            | Encrypting File System (FES)          |
|            | BitLocker Drive Encryption (BitLocker |
| RBAC role: |                                       |
|            | Help Desk Operator                    |
|            | Application Manager                   |
|            | Intune Role Administrator             |
|            | Policy and Profile Manager            |

### **QUESTION 3**

Note: This question is part of a series of questions that present the same scenario. Each question in the series contains a unique solution that might meet the stated goals. Some question sets might have more than one correct solution, while

others might not have a correct solution.

After you answer a question in this section, you will NOT be able to return to it. As a result, these questions will not appear in the review screen.

Your company has an Azure AD tenant named contoso.com that contains several Windows 10 devices.

When you join new Windows 10 devices to contoso.com, users are prompted to set up a four-digit pin.

You need to ensure that the users are prompted to set up a six-digit pin when they join the Windows 10 devices to contoso.com.

Solution: From the Microsoft Entra admin center, you modify the User settings and the Device settings.

Does this meet the goal?

A. Yes

B. No

#### Correct Answer: B

Instead, from the Azure Active Directory admin center, you configure automatic mobile device management (MDM) enrollment. From the Endpoint Management admin center, you configure the Windows Hello for Business enrollment options.

Reference: https://docs.microsoft.com/en-us/intune/protect/windows-hello

### **QUESTION 4**

HOTSPOT

You have a Microsoft 365 subscription that uses Microsoft Intune Suite.

You use Microsoft Intune to manage devices.

You need to configure an update ring that meets the following requirements:

1.

Fixes and improvements to existing Windows functionality can be deferred for 14 days but will install automatically seven days after that date.

2.

The installation of new Windows features can be deferred for 90 days but will install automatically 10 days after that date.

3.

Devices must restart automatically three days after an update is installed.

How should you configure the update ring? To answer, select the appropriate options in the answer area.

NOTE: Each correct selection is worth one point.

Hot Area:

### **Answer Area**

Feature update deferral period (days):

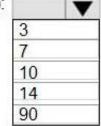

Quality update deferral period (days):

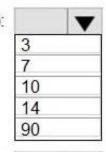

Deadline for feature updates:

|    | V |
|----|---|
| 3  |   |
| 7  |   |
| 10 |   |
| 14 |   |
| 90 |   |

Grace period:

| Correct | Answer: |
|---------|---------|

### Answer Area

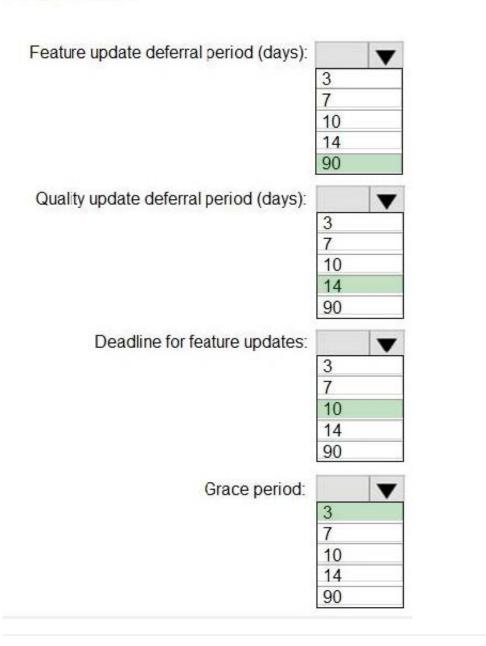

### **QUESTION 5**

You have a computer named Computer1 that runs Windows 10.

You need to configure User Account Control (UAC) to prompt administrators for their credentials.

Which settings should you modify?

- A. Administrators Properties in Local Users and Groups
- B. User Account Control Settings in Control Panel
- C. Security Options in Local Group Policy Editor

D. User Rights Assignment in Local Group Policy Editor

Correct Answer: C

Reference: https://docs.microsoft.com/en-us/windows/security/identity-protection/user-account-control/useraccountcontrol-security-policy-settings

#### **QUESTION 6**

You need to meet the requirements for the MKG department users. What should you do?

- A. Assign the MKG department users the Purchaser role in Microsoft Store for Business
- B. Download the APPX file for App1 from Microsoft Store for Business
- C. Add App1 to the private store
- D. Assign the MKG department users the Basic Purchaser role in Microsoft Store for Business
- E. Acquire App1 from Microsoft Store for Business

Correct Answer: E

References: https://docs.microsoft.com/en-us/microsoft-store/distribute-apps-from-your-private-store

Enable the users in the MKG department to use App1.

The private store is a feature in Microsoft Store for Business and Education that organizations receive during the signup process. When admins add apps to the private store, all employees in the organization can view and download the apps.

Your private store is available as a tab in Microsoft Store app, and is usually named for your company or organization. Only apps with online licenses can be added to the private store.

Reference:

https://docs.microsoft.com/en-us/microsoft-store/distribute-apps-from-your-private-store

#### **QUESTION 7**

You have the Microsoft Deployment Toolkit (MDT) installed. You install and customize Windows 11 on a reference computer.

You need to capture an image of the reference computer and ensure that the image can be deployed to multiple computers.

Which command should you run before you capture the image?

A. dism

- B. wpeinit
- C. sysprep

D. bcdedit

Correct Answer: C

Sysprep (System Preparation) prepares a Windows client or Windows Server installation for imaging. Sysprep can remove PC-specific information from a Windows installation (generalizing) so it can be installed on different PCs.

Reference: https://docs.microsoft.com/en-us/windows-hardware/manufacture/desktop/sysprep--system-preparation--overview

### **QUESTION 8**

You need to implement mobile device management (MDM) for personal devices that run Windows 11. The solution must meet the following requirements:

1.

Ensure that you can manage the personal devices by using Microsoft Intune.

2.

Ensure that users can access company data seamlessly from their personal devices.

3.

Ensure that users can only sign in to their personal devices by using their personal account. What should you use to add the devices to Azure AD?

- A. Azure AD registered
- B. hybrid Azure AD join
- C. Azure AD joined

Correct Answer: A

Azure AD registered devices are personal devices that are associated with Azure AD. This allows users to access company data from their personal devices without having to join the devices to the company\\'s domain. Additionally, Azure AD registered devices can be managed by Microsoft Intune.

### **QUESTION 9**

#### HOTSPOT

You have a Microsoft 365 subscription.

You use Microsoft Intune Suite to manage devices.

You have the iOS app protection policy shown in the following exhibit.

### Access requirements

| PIN for access                                               | Require |
|--------------------------------------------------------------|---------|
| PIN type                                                     | Numeric |
| Simple PIN                                                   | Allow   |
| Select minimum PIN length                                    | 6       |
| Touch ID instead of PIN for access (iOS8+/iPadOS)            | Allow   |
| Override biometrics with PIN after timeout                   | Require |
| Timeout (minutes of inactivity)                              | 30      |
| Face ID instead of PIN for access (iOS11+/iPadOS)            | Block   |
| PIN reset after number of days                               | No      |
| Number of days                                               | 0       |
| App PIN when device PIN is set                               | Require |
| Work or school account credentials for access                | Require |
| Recheck the access requirements after /minutes of inactivity | 30      |

### **Conditional launch**

| Setting                   | Value | Action                 |
|---------------------------|-------|------------------------|
| Max PIN attempts          | 5     | Reset PIN              |
| Offline grace period      | 720   | Block access (minutes) |
| Offline grace period      | 90    | Wipe data (days)       |
| Jailbroken/rooted devices |       | Block access           |

Use the drop-down menus to select the answer choice that completes each statement based on the information presented in the graphic. NOTE: Each correct selection is worth one point.

Hot Area:

### Answer Area

| After 30 minutes of inactivity, a user will be prompted for their | <b>•</b>                    |
|-------------------------------------------------------------------|-----------------------------|
|                                                                   | account credentials only    |
|                                                                   | PIN only                    |
|                                                                   | PIN and account credentials |
| Entering the wrong PIN five times will                            | <b>•</b>                    |
|                                                                   | block access                |
|                                                                   | reset the app PIN           |
|                                                                   | reset the device PIN        |
|                                                                   | wipe company data           |

Correct Answer:

### Answer Area

| After 30 minutes of inactivity, a user will be prompted for their | <b>•</b>                    |
|-------------------------------------------------------------------|-----------------------------|
|                                                                   | account credentials only    |
|                                                                   | PIN only                    |
|                                                                   | PIN and account credentials |
| Entering the wrong PIN five times will                            |                             |
|                                                                   | block access                |
|                                                                   | reset the app PIN           |
|                                                                   | reset the device PIN        |
|                                                                   | wipe company data           |

#### **QUESTION 10**

You have a Microsoft 365 subscription that uses Microsoft Intune.

You need to ensure that you can deploy apps to Android Enterprise devices.

- What should you do first?
- A. Create a configuration profile.
- B. Add a certificate connector.
- C. Configure the Partner device management settings.
- D. Link your managed Google Play account to Intune.

Correct Answer: D

Connect your Intune account to your Managed Google Play account.

Managed Google Play is Google\\'s enterprise app store and sole source of applications for Android Enterprise in Intune. You can use Intune to orchestrate app deployment through Managed Google Play for any Android Enterprise scenario (including personally-owned work profile, dedicated, fully managed, and corporate-owned work profile enrollments).

Reference: https://docs.microsoft.com/en-us/mem/intune/apps/apps-add-android-for-work

https://docs.microsoft.com/en-us/mem/intune/enrollment/connect-intune-android-enterprise

### **QUESTION 11**

You have an Azure subscription.

You have an on-premises Windows 11 device named Device1.

You plan to monitor Device1 by using Azure Monitor.

You create a data collection rule (DCR) named DCR1 in the subscription.

To what should you associate DCR1?

- A. Azure Network Watcher
- B. Device1
- C. a Log Analytics workspace
- D. a Monitored Object
- Correct Answer: C

https://learn.microsoft.com/en-us/azure/azure-monitor/essentials/data-collection-rule-overview#supported-regions

#### **QUESTION 12**

Your network contains an Active Directory domain. The domain contains 10 computers that run Windows 10. Users in the finance department use the computers.

You have a computer named Computer1 that runs Windows 10.

From Computer1, you plan to run a script that executes Windows PowerShell commands on the finance department computers.

You need to ensure that you can run the PowerShell commands on the finance department computers from Computer.

What should you do on the finance department computers?

- A. From Windows PowerShell, run the Enable-MMAgent cmdlet.
- B. From the local Group Policy, enable the Allow Remote Shell Access setting.
- C. From Windows PowerShell, run the Enable-PSRemoting cmdlet.
- D. From the local Group Policy, enable the Turn on Script Execution setting.

Correct Answer: C

https://docs.microsoft.com/en-us/powershell/module/microsoft.powershell.core/enable-psremoting?view=powershell-6

#### **QUESTION 13**

You have a Hyper-V host that contains the virtual machines shown in the following table.

| Name | Generation | Virtual processors | Memory |
|------|------------|--------------------|--------|
| VM1  | 1          | 4                  | 16 GB  |
| VM2  | 2          | 1                  | 8 GB   |
| VM3  | 2          | 2                  | 4 GB   |

On which virtual machines can you install Windows 11?

A. VM1 only

- B. VM3 only
- C. VM1 and VM2 only
- D. VM2 and VM3 only
- E. VM1, VM2, and VM3
- Correct Answer: B

Windows 11 VM Hyper-V Requirments

- Generation 2 VM.
- UEFI (System Firmware)

Secure Boot Enabled (Secure Boot can only be enabled with UEFI)

- TPM 2.0 Enabled.
- 1 (GHz) or faster CPU with 2 or more cores.
- 4GM Memory or more.

64GB or more of disk space.

Reference:

https://activedirectorypro.com/install-windows-11-vm-hyper-v/

### **QUESTION 14**

Your network contains an Active Directory domain named contoso.com. The domain contains two computers named Computer1 and Computer2 that run Windows 10.

On Computer1, you need to run the Invoke-Command cmdlet to execute several PowerShell commands on Computer2.

What should you do first?

- A. On Computer2, run the Enable-PSRemoting cmdlet.
- B. On Computer2, add Computer1 to the Remote Management Users group.

C. From Active Directory, configure the Trusted for Delegation setting for the computer account of Computer2.

D. On Computer1, run the New-PSSession cmdlet.

Correct Answer: A

Reference: https://docs.microsoft.com/en-us/powershell/module/microsoft.powershell.core/enable-psremoting

#### **QUESTION 15**

HOTSPOT

You have groups that use the Dynamic Device membership type as shown in the following table.

| Name   | Syntax                                  |
|--------|-----------------------------------------|
| Group1 | (device.deviceOwnership -eq "Company")  |
| Group2 | (device.deviceOwnership -eq "Personal") |

You are deploying Microsoft 365 apps.

You have devices enrolled in Microsoft Intune as shown in the following table.

| Name | Ownership | Platform                  |
|------|-----------|---------------------------|
| LT1  | Company   | Windows 10 Enterprise x64 |
| LT2  | Personal  | Windows 10 Enterprise x64 |
| LT3  | Company   | MacOS Big Sur             |

In the Microsoft Intune admin center, you create a Microsoft 365 Apps app as shown in the exhibit. (Click the Exhibit tab.)

| App information                                                   |                                                                                           |
|-------------------------------------------------------------------|-------------------------------------------------------------------------------------------|
| Name                                                              | Microsoft 365 Apps for Windows 10                                                         |
| Description                                                       | Microsoft 365 Apps for Windows 10                                                         |
| Publisher                                                         | Microsoft                                                                                 |
| Category                                                          | Productivity                                                                              |
| Show this as a featured app in the<br>Company Portal              | No                                                                                        |
| Information URL                                                   | https://products.office.com/en-us/explore-office-for-home                                 |
| Privacy URL                                                       | https://privacy.microsoft.com/en-US/privacystatement                                      |
| Developer                                                         | Microsoft                                                                                 |
| Owner                                                             | Microsoft                                                                                 |
| Notes                                                             |                                                                                           |
| Logo                                                              | Office                                                                                    |
| App suite configuration Edit                                      |                                                                                           |
| Apps to be installed as part of the suite                         | Access Excel, OneNote, Outlook, PowerPoint, Publisher,<br>Skype for Business, Teams, Word |
| Architecture                                                      | 64-bit                                                                                    |
| Update channel                                                    | Current Channel                                                                           |
| Remove other versions                                             | Yes                                                                                       |
| Version to install                                                | Latest                                                                                    |
| Use shared computer activation                                    | No                                                                                        |
| Accept the Microsoft Software License<br>Terms on behalf of users | No                                                                                        |
| Install background service for Microsoft<br>Search in Bing        | Yes                                                                                       |
| Apps to be installed as part of the suite                         | 1 language(s) selected                                                                    |
| Assignments Edit                                                  |                                                                                           |
| Group mode                                                        | Group                                                                                     |
| $\checkmark$ Required                                             |                                                                                           |
|                                                                   | Group1                                                                                    |
| > Available for enrolled devices                                  |                                                                                           |

For each of the following statements, select Yes if the statement is true. Otherwise, select No. NOTE: Each correct selection is worth one point.

Hot Area:

| Answer Area                                 |     |    |
|---------------------------------------------|-----|----|
| Statements                                  | Yes | No |
| LT1 will have Microsoft 365 apps installed. | 0   | 0  |
| LT2 will have Microsoft 365 apps installed. | 0   | 0  |
| LT3 will have Microsoft 365 apps installed. | 0   | 0  |
| Correct Answer:                             |     |    |
| Answer Area                                 |     |    |
| Statements                                  | Yes | No |
| LT1 will have Microsoft 365 apps installed. | 0   | 0  |
| LT2 will have Microsoft 365 apps installed. | 0   | 0  |
| LT3 will have Microsoft 365 apps installed. | 0   | 0  |

Latest MD-102 Dumps

MD-102 VCE Dumps

MD-102 Study Guide